## **ANALISIS BALOK BETON MUTU NORMAL BERDASARKAN BALOK JARAK ANTAR SENGKANG**

### **Yetro Bayano**

Pegawai Negeri Sipil Balai Besar Pelaksanaan Jalan Nasional VII Direktorat Jenderal Bina Marga Kementerian Pekerjaan Umum

## **ABSTRAK**

Tulangan sengkang vertikal berfungsi untuk mencegah terjadinya retak pada balok akibat gaya geser, karena berfungsi untuk mengikat antara bagian balok di bawah retak geser dan bagian balok di atas retak geser. Retak geser pada balok tidak akan terjadi jika tulangan sengkang vertikal direncanakan dengan tepat untuk menahan gaya geser tersebut. Pada daerah tekan/ditengah bentang, pengaturan jarak antar sengkang perlu dilakukan untuk menentukan perilaku keruntuhan dari suatu struktur balok.

Berdasarkan hasil analisis model balok dengan analisis model elemen hingga menggunakan ANSYS Ed.9.0 Nilai beban ultimit pada model dengan jarak antar sengkang ditengah bentang 40, 80 dan 120 mm, nilainya turun berturut–turut pada rasio 1.0000; 0.9621; 0.9242 menjadi sebesar 29.7000; 28.5750; 27.4500 kN. Nilai beban ultimit pada model dengan jarak antar sengkang ditengah bentang 150; 125; 100; 75; dan 50 mm, nilainya naik berturut–turut pada rasio 1.0000; 1.0256; 1.0351; 1.0586; 1.0628 menjadi sebesar 42.2250; 43.3350; 43.7400; 44.7300; 44.9100 kN. Nilai daktilitas kurvatur pada model dengan jarak antar sengkang ditengah bentang 40, 80 dan 120 mm, nilainya turun berturut–turut pada rasio 1.0000; 0.8667; 0.6842 menjadi sebesar 15.3864; 13.3333; 10.5263. Nilai daktilitas kurvatur pada model dengan jarak antar sengkang ditengah bentang 150; 125; 100; 75; dan 50 mm, nilainya naik berturut–turut pada rasio 1.0000; 1.1081; 1.1714; 1.2424; 1.3667 menjadi sebesar 4.8780; 5.4054; 5.7143; 6.0606; 6.6667.

Dari hasil analisis diperoleh beberapa persamaan untuk menentukan perilaku balok akibat variasi jarak antar sengkang didaerah tekan yaitu persamaan daktilitas kurvatur–dan jarak antar sengkang, dimana *μφ=- 2.10-5 S <sup>3</sup>+0.005.S<sup>2</sup> -0.688.S+30.58*; dengan nilai *μ<sup>φ</sup>* adalah daktilitas kurvatur, satuan dalam 1/mm dan *S* adalah jarak antar sengkang ditengah bentang, satuan dalam mm, serta persamaan beban dan deformasi pada kondisi ultimit akibat variasi jarak antar sengkang didaerah tekan, dimana *= 0,002Δ <sup>2</sup>+0,817Δ*; dengan nilai *P* adalah beban yang terjadi pada balok, satuan dalam kN dan *Δ* adalah deformasi yang terjadi pada balok, satuan dalam mm.

### **Kata Kunci : Balok Beton Mutu Normal, Jarak Antar Sengkang, Daerah Tekan***, ANSYS Ed.9.0***, Beban***–Deformasi* **dan** *Daktilitas.*

### **PENDAHULUAN**

### **Latar Belakang**

Penulangan sengkang digunakan untuk menahan pembebanan geser yang terjadi pada balok. Beberapa macam tulangan sengkang pada balok, yaitu sengkang vertikal, sengkang spiral, dan sengkang miring. Ketiga macam tulangan ini sudah lazim diterapkan dan dikenal sebagai tulangan sengkang konvensional (*Wahyudi, L. 1997*). Tulangan sengkang konvensional mempunyai konsep perhitungan bahwa bagian tulangan sengkang yang berfungsi menahan beban geser adalah bagian pada arah vertikal (tegak lurus terhadap sumbu batang balok), sedangkan pada arah horisontal (di bagian atas dan bawah) tidak diperhitungkan menahan beban gaya yang terjadi pada balok. Beban geser balok menyebabkan terjadinya keretakan geser, yang pada umumnya dekat dengan tumpuan balok. Kondisi ini menjalar ke arah vertikal horizontal menuju tengah bentang balok.

Berdasarkan uraian diatas, penelitian ini akan menganalisis pengaruh pengaturan jarak sengkang pada daerah tekan dan menentukan perilaku keruntuhan pada struktur balok. Analisis dilakukan dengan membuat model balok berdasarkan hasil uji eksperimental terdahulu oleh *Basuki* (*Basuki. Hidayati, N. 2006*) dan model balok dengan variasi pengaturan jarak sengkang didaerah tekan. Model kemudian dianalisis dengan analisis elemen hingga menggunakan bantuan program komputasi ANSYS Ed.9.0. Dari hasil analisis akan diperoleh perubahan beban, deformasi dan daktilitas yang akan menentukan jenis perilaku keruntuhan yang terjadi pada model balok beton mutu normal.

## **Perumusan Masalah**

Dalam penelitian ini, dirumuskan permasalahan sebagai berikut:

Analisis model menggunakan ANSYS Ed.9.0 untuk menentukan nilai beban–deformasi, daktilitas kurvatur dan perilaku keruntuhan yang terjadi akibat varasi jarak antar sengkang ditengah bentang.

## **Tujuan Penelitian**

Tujuan dalam penelitian adalah untuk menentukan perubahan nilai beban–deformasi, daktilitas kurvatur dan perilaku keruntuhan yang terjadi akibat variasi jarak antar sengkang di tengah bentang pada model balok beton mutu normal.

### **Manfaat Penelitian**

Manfaat dari penelitian ini adalah dengan variasi model, maka dapat ditentukan pengaruh pengaturan jarak antar sengkang ditengah bentang pada model balok beton mutu normal terhadap peningkatkan nilai kapasitas beban–deformasi, daktilitas kurvatur dan perilaku keruntuhan yang terjadi pada model balok.

### **Asumsi yang dipergunakan**

Model beton dimodelkan menggunakan material *SOLID65*. Nilai tegangan dan regangan model balok beton mutu normal diperoleh berdasarkan hasil perhitungan tegangan–regangan beton mutu normal menggunakan usulan *Kent and Park* (*Park, R. Paulay, T. 1975*) untuk kondisi beton terkekang. Sedangkan model baja tulangan lentur dan tulangan sengkang dimodelkan menggunakan material *LINK8*. Nilai tegangan dan regangan baja tulangan hasil analisis tegangan–regangan untuk baja tulangan untuk beton mutu normal menggunakan usulan dari *Park and Paulay* (*Park, R. Paulay, T. 1975*). Model tumpuan perletakan pada model balok persegi dan tumpuan beban

menggunakan *SOLID45* dan model ini diasumsikan bersifat linier.

Analisis elemen hingga dengan bantuan program komputasi ANSYS Ed.9.0 pada model balok untuk menentukan perubahan nilai beban– deformasi, daktilitas kurvatur dan perilaku keruntuhan yang terjadi akibat variasi jarak antar sengkang ditengah bentang pada model balok beton mutu normal.

## **Batasan Masalah**

Batasan yang digunakan dalam penelitian ini adalah sebagai berikut:

- 1. Analisis tegangan–regangan untuk beton mutu normal menggunakan Persamaan usulan *Kent and Park* (*Park, R. Paulay, T. 1975*) untuk kondisi beton terkekang.
- 2. Analisis tegangan–regangan untuk baja tulangan untuk beton mutu normal menggunakan Persamaan usulan *Park and Paulay* (*Park, R. Paulay, T. 1975*).
- 3. Analisis model menggunakan analisis model elemen hingga dengan bantuan program komputasi ANSYS Ed.9,0.

### **KAJIAN PUSTAKA**

### **Landasan Teori**

#### **Beton Mutu Normal**

Nilai tegangan-regangan beton untuk beton mutu normal menggunakan usulan *Kent and Park* (*Park, R. Paulay, T. 1975*) dengan parameter perhitungan tercantum dalam Gambar 2.4.

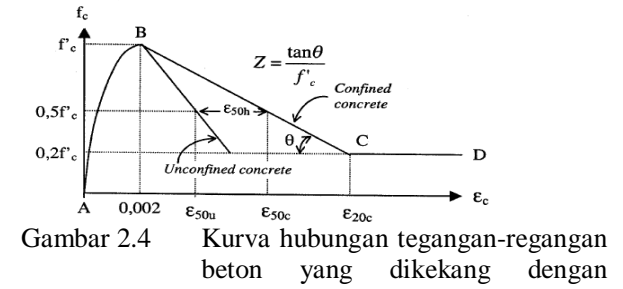

sengkang segiempat usulan *Kent and Park* (*Park, R. Paulay, T. 1975*).

Pada kurva tegangan-regangan usulan *Kent and Park* dalam Gambar 2.4, kurva dimulai dari tegangan awal dititik A yang nilainya terus naik sampai mencapai puncak

Tegangan di B dengan nilai tegangan sama dengan *f'<sup>c</sup>* dan regangan puncak beton pada nilai 0,002. Setelah mencapai puncak tegangan di titik B, tegangan yang terjadi turun namun nilai regangannya terus bertambah sampai mencapai keruntuhan dititik C dengan nilai tegangan sebesar *0,2f'<sup>c</sup>* dan nilai regangan sebesar *ε20c*. Setelah mencapai nilai regangan *ε20c* nilai tegangan yang terjadi adalah konstan. Berdasarkan kurva dalam Gambar 2.4, diperoleh persamaan dengan membagi kurva menjadi 3 daerah, yaitu:

Daerah AB : *ε<sup>c</sup> < 0,002*

$$
f_c = f'_c \left[ \frac{2\epsilon_o}{0.002} - \left( \frac{\epsilon_o}{0.002} \right)^2 \right]
$$

Daerah BC :  $0.002 \leq \varepsilon_c \leq \varepsilon_{20c}$ 

$$
f_c = f'_{c}[1 - Z(\varepsilon_c - 0.002)]
$$

**Daerah CD** :  $\varepsilon_c \geq \varepsilon_{20c}$ 

$$
f_c=0.2f_c'
$$

dimana :

$$
Z = \frac{0.5}{s_{50u} + s_{50h} - 0.002}
$$

$$
\varepsilon_{50u} = \frac{3 + 0.002f'_c}{f'_c - 1000}
$$

$$
\varepsilon_{50h} = \frac{3}{4} \rho_s \sqrt{\frac{b'}{s_h}}
$$

Pada Persamaan 2.5, *f'<sup>c</sup>* adalah kuat tekan beton, satuan dalam *psi*; *ρ<sup>s</sup>* adalah perbandingan volume tulangan melintang terhadap inti beton yang diukur terhadap bagian luar sengkang; *b"* adalah lebar inti kekekangan diukur terhadap bagian luar sengkang, satuan dalam mm; *s<sup>h</sup>* adalah jarak antar sengkang, satuan dalam mm; *ε<sup>c</sup>* adalah regangan tekan beton; *ε20c* adalah regangan tekan beton pada saat nilai tegangan tekan beton mencapai *0,20f'c.*

# **2.1.6 Kurva Tegangan–Regangan Baja Tulangan**

Perhitungan untuk menentukan nilai tegangan dan regangan baja tulangan menggunakan usulan *Park and Paulay* (*Park, R. Paulay, T. 1975*) dengan parameter perhitungan tercantum dalam Gambar 2.5.

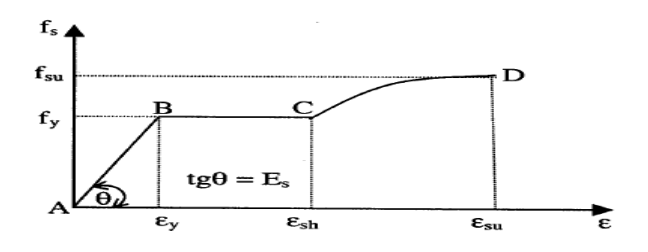

Gambar 2.5 Kurva hubungan tegangan-regangan baja tulangan usulan *Park and Paulay* (*Park, R. Paulay, T. 1975*).

# **2.2. Analisis Daktilitas Kurvatur Beton Mutu Normal Kondisi Terkekang**

Daktilitas adalah kemampuan suatu struktur untuk mengalami deformasi elastis yang besar secara berulang kali dan siklik akibat beban lateral yang menyebabkan terjadinya pelelehan pertama, sambil mempertahankan kekuatan dan kekakuan yang cukup, sehingga struktur tersebut tetap berdiri, walaupun sudah berada dalam kondisi di ambang keruntuhan. Daktilitas pada struktur gedung adalah rasio antara deformasi maksimum struktur gedung akibat pengaruh beban lateral rencana pada saat mencapai kondisi di ambang keruntuhan dengan simpangan struktur gedung pada saat terjadinya pelelehan pertama (*SNI 03-1726-2002*).

Nilai daktilitas kurvatur adalah membandingkan antara sudut kelengkungan saat ultimit dan sudut kelengkungan pada saat terjadi leleh pertama pada tulangan tarik dari model balok akibat beban lentur, sehingga diperoleh suatu hubungan nilai momen–kurvatur. Dalam penelitian ini, analisis untuk menentukan nilai momen dan

kurvatur menggunakan modifikasi blok tegangan– regangan usulan *Kent and Park* untuk beton mutu normal kondisi terkekang (*Park, R. Paulay, T. 1975*). Dari analisis modifikasi blok tegangan– regangan pada kondisi awal retak, leleh dan ultimit, maka dapat ditentukan nilai daktilitas kurvatur dari balok beton mutu normal dengan pengaturan jarak antar sengkang ditengah bentang balok.

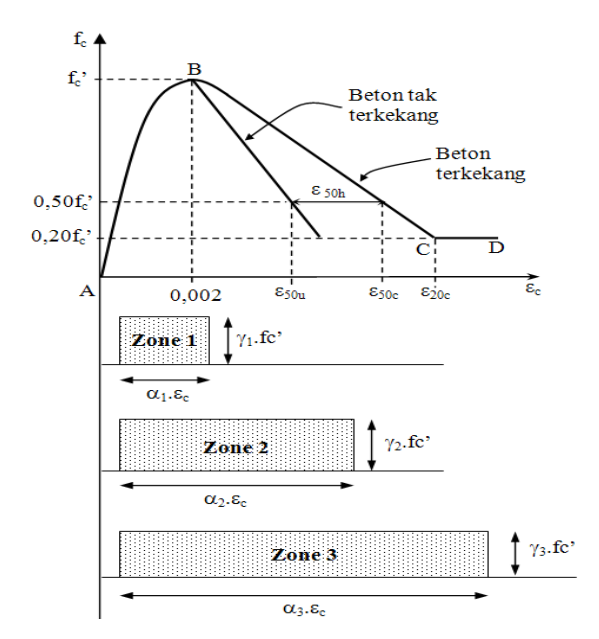

Gambar 2.6 Pembagian Zona Kurva Tegangan– Regangan Beton Mutu Normal Kondisi Terkekang Usulan *Kent and Park* untuk Menghitung Parameter Blok Tegangan–Regangan (*Park, R. Paulay, T. 1975*).

Berdasarkan persamaan usulan *Kent and Park* pada Persamaan 2.5 dan Gambar 2.4, diperoleh 3 daerah kurva, yaitu kurva naik AB, kurva turun BC dan kurva datar CD. Dengan modifikasi blok tegangan–regangan pada Gambar 2.4, dapat ditentukan nilai parameter perhitungan menggunakan blok tegangan–regangan balok beton mutu normal yaitu nilai *α* dan *γ* untuk setiap daerah. Untuk memperoleh nilai *α<sup>i</sup>* dan *γ<sup>i</sup>* dari setiap daerah kurva secara langsung, maka perhitungannya harus memenuhi syarat–syarat sebagai berikut (*Park, R. Paulay, T. 1975*):

- 1) Luas daerah diagram tegangan beton sebenarnya harus sama dengan luas blok tegangan ekivalen. Luas daerah dibagi dalam 3 (*tiga*) zona seperti tercantum dalam Gambar 2.6.
- 2) Sentroid diagram tegangan beton sebenarnya berlokasi sama dengan sentroid blok tegangan ekivalen.

Dengan penurunan rumus dari Persamaan 5 pada kurva tegangan–regangan beton mutu normal kondisi beton terkekang usulan *Kent and Park* seperti yang tercantum dalam Gambar 2.4, maka diperoleh nilai  $\alpha_i$  dan  $\gamma_i$  dari setiap daerah kurva, yaitu (*Park, R. Paulay, T. 1975*):

Zona 1, Kurva naik, A–B (*εc1 ≤ 0,002*):

$$
\alpha_1 = \frac{\varepsilon_{c1}}{0,002} \cdot \left(1 - \frac{\varepsilon_{c1}}{0,006}\right)
$$

$$
\gamma_1 = \frac{0,008 - \varepsilon_{c1}}{0,024 - 4 \cdot \varepsilon_{c1}}
$$

Zona 2, Kurva turun, B–C  $(0,002 < \varepsilon_{c2} \leq \varepsilon_{c20})$ :

$$
\alpha_2 = \frac{0.004}{3 \cdot \varepsilon_{c2}} + \left(1 - \frac{0.002}{\varepsilon_{c2}}\right) \cdot \left(1 - \frac{Z}{2} \cdot (\varepsilon_{c2} - 0.002)\right)
$$

$$
{\gamma _2} \!=\! 1\!-\!\frac{{\frac{{333410}^7}{{\epsilon _{c2}}}} \!+\! 0.5 \! \cdot \!{\varepsilon _{c2}} \!-\! 0.333Z \! \cdot \!{\varepsilon _{c2}}^2 \!+\! 0.001Z \! \cdot \!{\varepsilon _{c2}} \!-\!\frac{\!1.33410^9}{\! {\varepsilon _{c2}}}\! \cdot \!Z}{-\! \left(\!6.66710^4\right) \!+\! {\varepsilon _{c2}} \!-\! 0.5 \! \cdot \!Z \! \cdot \!{\varepsilon _{c2}}^2 \!+\! 0.002Z \! \cdot \!{\varepsilon _{c2}} \!-\! 2 \! \cdot \!10^6 \! \cdot \!Z}
$$

Zona 2, Kurva datar, C–D 
$$
(\varepsilon_{c3} \ge \varepsilon_{c20})
$$
:  
\n
$$
\alpha_3 = \frac{-6,667 \cdot 10^4}{\varepsilon_{c3}} + 0,8 \cdot \frac{\varepsilon_{20c}}{\varepsilon_{c3}} - 0,5 \cdot Z \cdot \frac{\varepsilon_{20c}^2}{\varepsilon_{c3}} + 0,002 Z \cdot \frac{\varepsilon_{20c}}{\varepsilon_{c3}} - \frac{2 \cdot 10^6}{\varepsilon_{c3}} \cdot Z + 0,2
$$
\n
$$
\gamma_3 = 1 - \frac{\frac{-3,33410^7}{\varepsilon_{c3}} + 0,40 \cdot \frac{\varepsilon_{20}^2}{\varepsilon_{c3}} - 0,333 Z \cdot \frac{\varepsilon_{20}^3}{\varepsilon_{c3}} + 0,001 Z \cdot \frac{\varepsilon_{20}^2}{\varepsilon_{c3}} - \frac{(1,33410^9) \cdot Z}{\varepsilon_{c3}} + 0,1 \cdot \varepsilon_{c3}
$$
\n
$$
\gamma_3 = 1 - \frac{\varepsilon_{c3}}{-(6,66710^4) + 0,80 \varepsilon_{20} - 0,50 Z \cdot \varepsilon_{20}^2 + 0,002 Z \cdot \varepsilon_{20} - 2 \cdot 10^6 \cdot Z + 0,2 \cdot \varepsilon_{c3}}
$$

Dari persamaan 2.7, *α<sup>1</sup>* adalah koefisien pengali lebar blok tegangan ekivalen beton mutu normal pada zona 1; *γ<sup>1</sup>* adalah koefisien pengali tinggi blok tegangan ekivalen beton mutu tinggi pada zona 1; *α<sup>2</sup>* adalah koefisien pengali lebar blok tegangan ekivalen beton mutu normal pada zona 2;

*γ<sup>2</sup>* adalah koefisien pengali tinggi blok tegangan ekivalen beton mutu normal pada zona 2; *α<sup>3</sup>* adalah koefisien pengali lebar blok tegangan ekivalen beton mutu normal pada zona 3; *γ<sup>3</sup>* adalah koefisien pengali tinggi blok tegangan ekivalen beton mutu normal pada zona 3.

Koefisien tinggi dan lebar blok tegangan ekivalen pada model balok seperti yang tercantum dalam Gambar 2.6, nilai parameter tegangan regangan disubstitusikan menggunakan nilai *α<sup>i</sup>* dan *γ<sup>i</sup>* pada setiap zone luasan. Modifikasi blok tegangan–regangan dilakukan untuk memperhitungkan pengaruh mutu beton pada nilai *α<sup>i</sup>* dan *γ<sup>i</sup>* dari model balok

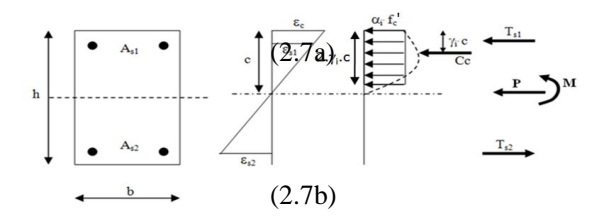

Regangan Lealian *Kent and Park* Gambar 2.7 Analisis Penampang Balok Beton Mutu Normal Menggunakan Parameter Blok Tegangan– untuk Menghitung Momen-Kurvatur (*Park, R. Paulay, T. 1975*).

# (2.7d) **Menggunakan ANSYS Ed.9.0 2.2. Analisa Elemen Hingga Model**

### **2.2.1 Model Beton**

(2.7e) (2.7f) menggunakan model material *concrete SOLID65*  Model balok dalam ANSYS Ed.9.0 yang mampu menggambarkan perilaku retak dan pecah dari beton, seperti tercantum dalam Gambar 2.8.

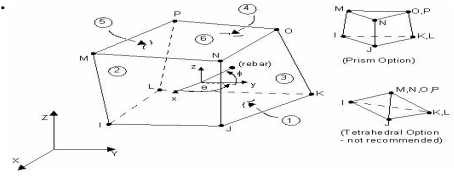

Gambar 2.8 Geometri elemen *concrete SOLID65* (*ANSYS Ed.9.0, 2007*)

- 1) *Input* data material model *concrete SOLID65*  sebagai berikut :
	- a. Kuat tekan beton diperoleh dari hasil pengujian terdahulu.
	- b. Modulus elastisitas beton (*Ec*)
	- c. *Poisson* rasio untuk beton digunakan 0,20.
	- d. Kuat tarik beton
	- e. Nilai tegangan–regangan hasil pengujian dimasukan kedalam *multilinier kinematic hardening plasticity.*
- 2) Retak dan kehancuran beton

Perilaku *elastic isotropic* pada beton terjadi pada saat sebelum beton mengalami retak awal atau posisi akan mengalami kehancuran awal, seperti yang tercantum dalam Gambar 2.9 dan 2.10. Kehancuran (*crushing*) beton didefinisikan sebagai pelepasan suatu unsur dari satu kesatuan material (*ANSYS Manual, 2007*).

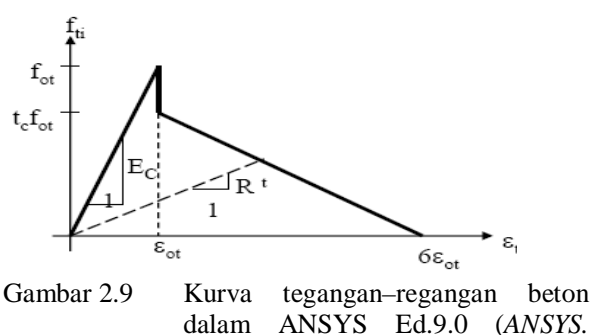

*2007*).

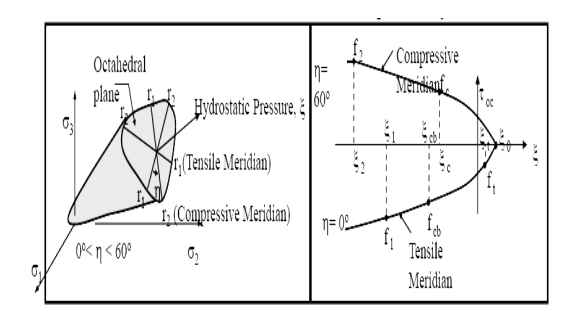

- Gambar 2.10 Kurva Tegangan Yang Terjadi Pada Model *SOLID65* dalam ANSYS Ed.9,0. (*ANSYS Ed.9.0, 2007*).
- 3) Parameter kegagalan pada permukaan beton dalam ANSYS dimodelkan dalam 5 (*lima*) pada

*nonlinier nonmetal plasticity concrete*, seperti yang tercantum dalam Gambar 2.10, yaitu :

- a. Koefisien transfer geser awal untuk retak pada beton, dengan nilai antara 0.00 sampai dengan 1.00, dimana nilai 0.00 menggambarkan retak halus dan nilai 1.00 menggambarkan retak yang kasar. Untuk beton mutu normal digunakan nilai 0.10 sebagai nilai referensi, sedangkan untuk beton mutu tinggi, tidak ada literatur maupun referensi mengenai nilai yang pasti. Untuk itu digunakan nilai pendekatan dalam penelitian ini, yaitu sebesar 0.90.
- b. Koefisien transfer geser akhir untuk retak pada beton, pada penelitian ini digunakan nilai sebesar 1.00.
- c. Kuat tarik uniaksial (*fr*), yaitu tegangan tarik retak beton dimana nilainya mendekati atau sama dengan nilai modulus pecah beton.
- d. Tegangan tekan hancur beton uniaksial (*f'cu*), yaitu tegangan tekan beton dengan nilai antara sama dengan nilai tegangan ultimitnya. Nilai -1,00 menggambarkan model balok tidak akan mengalami keruntuhan pada kondisi nilai pembebanan yang tak terbatas sedangkan nilai ultimitnya menggambarkan model dapat mengalami keruntuhan pada saat beban ultimit diberikan.
- e. Tegangan tekan hancur beton biaksial (*fcb*), yaitu tegangan tekan beton dengan nilai sebesar *1.2.f'c*.
- f. Kuat tekan ultimit untuk tekanan hidrostatis biaksial (*f1*), yaitu tegangan tekan hidrostatis beton arah biaksial dengan nilainya sebesar *1,45.f'c*.
- g. Kuat tekan ultimit untuk tekanan hidrostatis uniaksial (*f2*), yaitu tegangan tekan

hidrostatis beton arah uniaksial dengan nilainya sebesar *1,725.f'c.*

### **2.2.2 Model baja tulangan**

- 1) Model baja tulangan pada model balok menggunakan material model elemen *spar LINK8*. Digunakannya material model elemen *spar LINK8* karena material ini mampu menggambarkan tegangan dan regangan plastis, rayapan, pengembangan, kekakuan tegangan dan deformasi yang besar seperti perilaku baja tulangan. Model *spar LINK8* merupakan elemen tiga dimensi yang didefiniskan dengan 2 *nodes* dan merupakan sebuah material yang *isotropic*. Geometri struktur elemen *spar LINK8* tercantum dalam Gambar 2.11.
- 2) Data masukan untuk *material model* baja tulangan menggunakan elemen *non linier rate independent multilinier isotropic hardening* dan *von–mises yield criterian* dengan nilai *modulus young, poisson ratio* dan kurva tegangan– regangan baja tulangan.

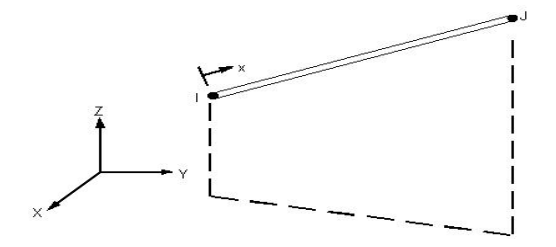

Gambar 2.11 Geometri Model *Elemen Spar LINK8* Dalam ANSYS Ed.9.0 (*ANSYS Ed.9.0, 2007*).

### **2.2.3 Model tumpuan balok**

1) Model tumpuan perletakan dan tumpuan beban pada model balok menggunakan pelat baja solid. Dalam ANSYS Ed.9.0 digunakan model material elemen *bricknode8 SOLID45*. Model *bricknode8 SOLID45* mempunyai 8 (delapan) nodes dengan 3 (tiga) derajat kebebasan translasi pada arah sumbu koordinat x, y dan z.

2) Digunakannya material model elemen *bricknode8 SOLID45* karena material ini mampu menggambarkan tegangan dan regangan elastis, kekakuan tegangan dan deformasi yang besar seperti perilaku pelat baja tumpuan. Model elemen *bricknode8 SOLID45* merupakan material yang *isotropic* dan dapat bekerja dengan material lain seperti model beton *concrete SOLID65*. Geometri dan letak nodes dari elemen *bricknode8 SOLID45* dalam Gambar 2.29.

# 2.**4 Analisis Hasil Elemen Hingga dengan ANSYS Ed.9.0**

Dari hasil analisa model elemen hingga dengan bantuan program ANSYS Ed.9.0 diperoleh data berupa nilai tegangan–regangan, beban– deformasi dan beban–retak. Nilai tersebut diolah menjadi sebuah data yang menyerupai data koordinat. Data berupa koordinat yang ada merupakan data koordinat yang acak seperti tercantum dalam Gambar 2.14. Berdasarkan data koordinat yang diperoleh, maka dapat ditentukan persamaan kurva dari koordinat tersebut.

Persamaan kurva parabolik pada Gambar  $2.15$  dimisalkan y= $cx^a$ , yang diperoleh dari data pada titik  $(x_1, y_1)$ ,  $(x_2, y_2)$ ,...,  $(x_n, y_n)$ . Dengan penurunan persamaan *y=cx a* kedalam persamaan logaritma maka persamaan kurva paraboliknya menjadi:

$$
l_n y = l_n (cx^n) = a \cdot l_n (x) + l_n (c)
$$

Variabel  $x_k$  disubstitusikan dengan  $l_n(x_k)$ ;  $y_k$ disubstitusikan dengan = $l_n(y_k)$ ; dan  $l_n(c)$ disubstitusikan dengan B, maka Persamaan 2.8a menjadi sebuah persamaan garis:

$$
Y=AX+B
$$

Nilai *X<sup>k</sup>* dan *Y<sup>k</sup>* dihitung kedalam suatu tabel, dimana nilai *X<sup>k</sup>* adalah jumlah dari *l<sup>n</sup>* (*xk*) dan nilai *Y<sup>k</sup>* adalah jumlah dari *l<sup>n</sup>* (*yk*) dan *k* adalah jumlah nilai ke-*n* pada koordinat ke-*n*. Nilai *A* dan *B* dari persamaan *Y=AX+B* adalah:

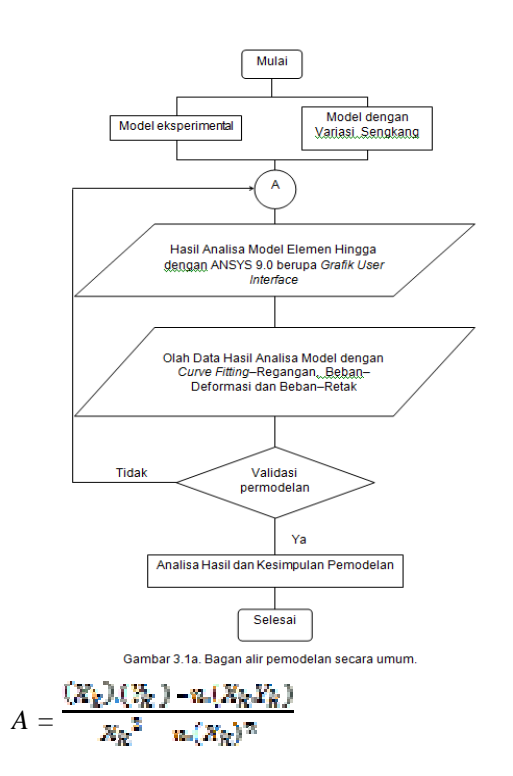

Apabila persamaan garis *Y=AX+B* dikembalikan ke persamaan asal, maka persamaan regresinya adalah persamaan dengan fungsi logaritma:

## $y = e^B x^A$

dengan nilai A dan B dihitung menggunakan persamaan 2.8e; *e* adalah fungsi logaritma; sehingga diperoleh kurva persamaan regresinya seperti tercantum dalam Gambar 2.16.

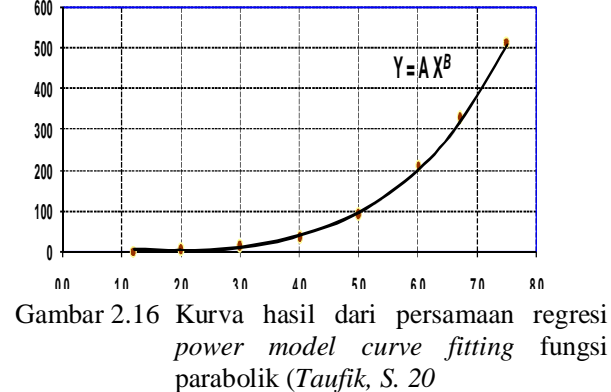

### **METODE PENELITIAN**

## **3.1 Pendekatan Sistem**

 $A = \frac{Z_1 R_2}{Z_2}$  **u**  $(X_R)^2$ Model balok beton mutu normal dengan pengaruh pengekangan didaerah tekan akan dimodelkan berdasarkan variabel dalam batasan penelitian pada bab sebelumnya. Analisa model balok persegi menggunakan analisa elemen hingga dengan bantuan program komputasi ANSYS Ed.9.0. Model beton mutu normal pada balok dimodelkan menggunakan material *SOLID65*. Nilai tegangan dan regangan beton mutu normal diperoleh berdasarkan dari perhitungan matematik menggunakan usulan *Kent and Park*. Sedangkan model baja tulangan pada Model balok persegi dimodelkan menggunakan material *LINK8*. Nilai tegangan dan regangan baja tulangan diperoleh berdasarkan dari perhitungan matematik menggunakan usulan *Park and Paulay* (*Park, R. Paulay, T. 1975*). Model tumpuan perletakan pada material *SOLID45* dan model ini diasumsikan bersifat linier.

> balok untuk menentuka<del>n</del> <sup>8</sup>perubahan nilai beban– Analisa elemen hingga dengan bantuan program komputasi ANSYS Ed.9.0 pada model deformasi; beban–retak; dan perilaku retak akibat pengaturan jarak sengkang pada daerah tekan. Sehingga dapat dihitung nilai daktilitas kurvatur dan perilaku keruntuhan dari model balok tersebut.

> Bagan alir penelitian secara umum tercantum dalam Gambar 3.1a. langkah pertama adalah memodelkan balok sesuai dengan hasil uji eksperimental terdahulu oleh *Basuki* (*Basuki. Hidayati, N. 2006*) dan model dengan variasi jarak sengkang. Langkah kedua adalah dengan melakukan input data model balok sesuai dengan data material

model *properties*-nya. Data masukan berupa kondisi penulangan, model beton mutu normal, baja tulangan dengan nilai tegangan–regangan yang sudah ditentukan serta kondisi perletakan. Setelah semua data dimasukan dengan benar, langkah ketiga adalah pemberian beban. Beban diberikan dengan cara iteratif dan kemudian dilakukan *running program*. Apabila beban yang diberikan masih belum dapat membuat keruntuhan pada model (kondisi ultimit), maka nilai beban dinaikan dari sebelumnya dan dilakukan kembali *running program*. Setelah dilakukan berulang dan mecapai kondisi ultimit, langkah keempat adalah membaca hasil analisa. Prosedur langkah kedua sampai keempat tercantum dalam Gambar 3.1b dan 3.1c. Penjelasan rinci mengenai Gambar 3.1b dan 3.1c tercantum dalam Sub Bab 3.2.3 pada Bab ini. Pada langkah kelima, hasil analisa yang sudah diperoleh kemudian dilakukan olah data menggunakan *metode curve fitting power model* yang akan menghasilkan kurva tegangan–regangan beban–deformasi dan beban–retak Pada langkah keenam, hasil analisa model elemen hingga yang sudah diolah akan dilakukan validasi model. Validasi model dengan membandingkan hasil analisa model dengan hasil eksperimental dengan tingkat kesalahan validasi maksimal sampai dengan 20 % dari analisa tersebut. Apabila tingkat kesalahan data yang diperoleh dari hasil analisa model lebih dari 20 % dari nilai hasil eksperimental terdahulu, maka kembali pada proses input data. Apabila tingkat kesalahan data yang diperoleh dari hasil analisa model kurang atau sama dengan 20 %, maka data telah tervalidasi dan dapat digunakan untuk mengambil kesimpulan dari hasil analisis model yang dimaksud.

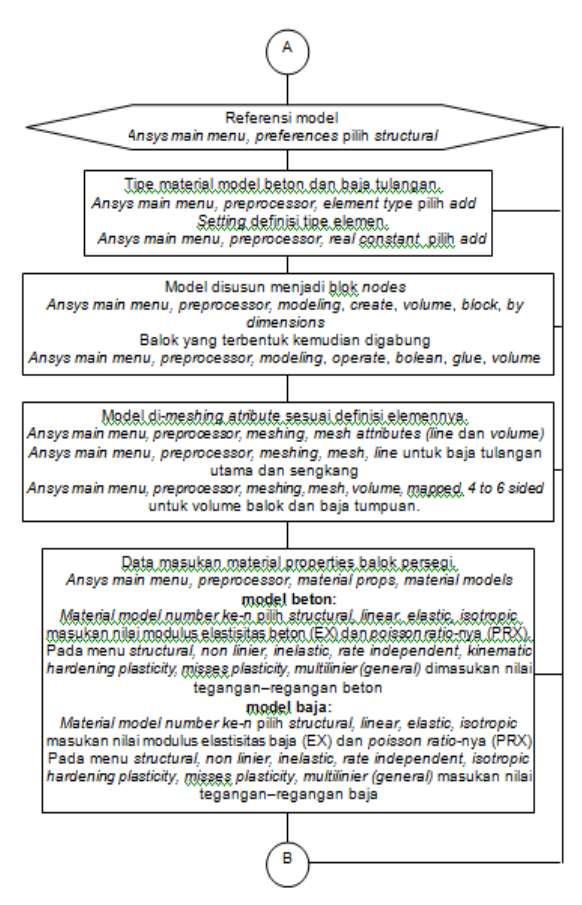

Gambar 3.1b. Bagan alir analisa model balok dalam ANSYS 9.0.

### **3.2 Perancangan Model**

### **3.2.1 Model Beton**

- 1) Model beton pada model balok dalam program ANSYS Ed.9.0 menggunakan elemen model *concrete SOLID65*. Digunakannya material model *concrete SOLID65* karena mampu menggambarkan perilaku retak dalam tiga sumbu koordinat, kehancuran, deformasi plastis dan rayapan seperti model beton. Material model *concrete SOLID65* dapat bekerja bersama dengan material lain, misalnya baja tulangan. Model ini didefinisikan dalam delapan *nodes* dan merupakan material yang *isotropic*.
- 2) Perilaku *elastic isotropic* pada model beton terjadi pada saat sebelum beton mengalami retak awal atau posisi akan mengalami kehancuran awal pada kurva tegangan–

regangan beton dalam ANSYS Ed.9.0. Kehancuran (*crushing*) beton didefinisikan sebagai pelepasan suatu unsur dari satu kesatuan material. Parameter retak dan kehancuran pada permukaan beton dalam ANSYS Ed.9.0 dimodelkan pada data masukan *material model nonlinier nonmetal plasticity concrete*:

- a. Koefisien transfer geser awal untuk retak pada beton, dengan nilai antara 0,00 sampai dengan 1,00, dimana nilai 0,00 menggambarkan retak halus dan nilai 1,00 menggambarkan retak yang kasar. Untuk beton mutu normal digunakan nilai 0.30 sebagai nilai referensi, sedangkan untuk beton mutu tinggi, tidak ada literatur maupun referensi mengenai nilai yang pasti. Dalam penelitian ini digunakan nilai pendekatan yaitu sebesar 0,50. Hal ini dimungkinkan dapat mendekati gambaran retak yang terjadi pada beton mutu tinggi.
- b. Koefisien transfer geser akhir untuk retak pada beton, pada penelitian ini digunakan nilai sebesar 1,00.
- c. Kuat tarik uniaksial (*fr*), yaitu tegangan tarik retak beton dimana nilainya mendekati atau sama dengan nilai modulus pecah beton.
- d. Tegangan tekan hancur beton uniaksial (*f'cu*), yaitu tegangan tekan beton dengan nilai sama dengan tegangan ultimit beton yang menggambarkan model dapat mengalami keruntuhan pada saat beban ultimit diberikan.
- e. Tegangan tekan hancur beton biaksial (*fcb*), yaitu tegangan tekan beton dengan nilai sebesar 1.2.*f'c*.
- f. Kuat tekan ultimit untuk tekanan hidrostatis biaksial (*f1*), yaitu tegangan tekan hidrostatis

beton arah biaksial dengan nilainya sebesar 1,45 $f_c$ .

g. Kuat tekan ultimit untuk tekanan hidrostatis uniaksial (*f2*), yaitu tegangan tekan hidrostatis beton arah uniaksial dengan nilainya sebesar 1,725*.f'c*.

## **3.2.2 Model Baja Tulangan**

- 1) Model baja tulangan pada model balok dalam program ANSYS Ed.9.0 menggunakan material model elemen *spar LINK8*. Digunakannya material model elemen *spar LINK8* karena material ini mampu menggambarkan tegangan dan regangan plastis, rayapan, pengembangan, kekakuan tegangan dan deformasi yang besar seperti perilaku baja tulangan. Model ini merupakan elemen tiga dimensi yang didefiniskan dengan 2 *nodes* dan merupakan sebuah material yang *isotropic*.
- 2) Data untuk *material model* baja tulangan menggunakan elemen *non linier rate independent multilinier isotropic hardening* dan *von–Mises yield criterian* dengan nilai *Young modulus, poisson ratio* dan nilai kurva tegangan–regangan baja berdasarkan persamaan usulan *Park and Paulay*.

## **3.2.3 Model Baja Tumpuan**

- 1) Model tumpuan perletakan dan tumpuan beban pada model balok menggunakan pelat baja solid. Dalam ANSYS Ed.9.0 digunakan model material elemen *bricknode8 SOLID45*. Model *bricknode8 SOLID45* mempunyai 8 (delapan) nodes dengan 3 (tiga) derajat kebebasan translasi pada arah sumbu koordinat x, y dan z.
- 2) Digunakannya material model elemen *bricknode8 SOLID45* karena material ini mampu menggambarkan tegangan dan regangan elastis,

kekakuan tegangan dan deformasi yang besar seperti perilaku pelat baja tumpuan. Model elemen *bricknode8 SOLID45* merupakan material yang *isotropic* dan dapat bekerja dengan material lain seperti model beton *concrete SOLID65*. Geometri dan letak nodes dari elemen *bricknode8 SOLID45* dalam Gambar 2.29.

3) Dalam penelitian ini sifat tegangan dan regangan model elemen *bricknode8 SOLID45* adalah elastis linier dan diasumsikan tidak terpengaruh akibat pembebanan. Hal ini karena sifat dari model pelat baja tumpuan harus mempunyai kekuatan yang cukup dan tidak hancur meskipun model balok sudah mengalami keruntuhan.

### **3.2.4 Prosedur Pelaksanaan**

Pembuatan model balok dalam ANSYS Ed.9.0 dijelaskan dibawah ini:

- 1) Jenis referensi model yang akan dibuat. *Ansys main menu, preferences* pilih *structural*.
- 2) Model beton dan baja tulangan dibuat tipe materialnya.

*Ansys main menu, preprocessor, element type*  r 3 pilih *add*

- *Tipe 1*, model beton, pilih *solid concrete65.*
- *Tipe 2*, model baja tulangan utama, pilih *link spar 8.*
- *Tipe 3*, model baja tulangan geser, pilih *link spar 8.*

### **3.3 Implementasi Model**

Balok persegi yang digunakan dalam analisis elemen hingga dengan ANSYS Ed.9.0 ada 2 (dua) jenis model, yaitu balok persegi sesuai hasil eksperimental oleh *Basuki* (*Basuki. Hidayati, N. 2006*) dan balok persegi sesuai uji eksperimental terdahulu.

### **3.2.5 Jumlah model**

Jumlah model ditentukan berdasarkan variasi parameter yang tertera dalam batasan penelitian. Adapun jumlah model analisa elemen hingga menggunakan ANSYS Ed.9.0 dengan variasi material *properties* model tercantum dalam Tabel 3.2.

Tabel 3.2 Jumlah model yang akan Gambar 3.2a. Model Balok YT40.40.01 untuk validasi eksperimental terdahulu, (aa) penampang melintang. (ab) penampang memanjang (satuan dalam mm)

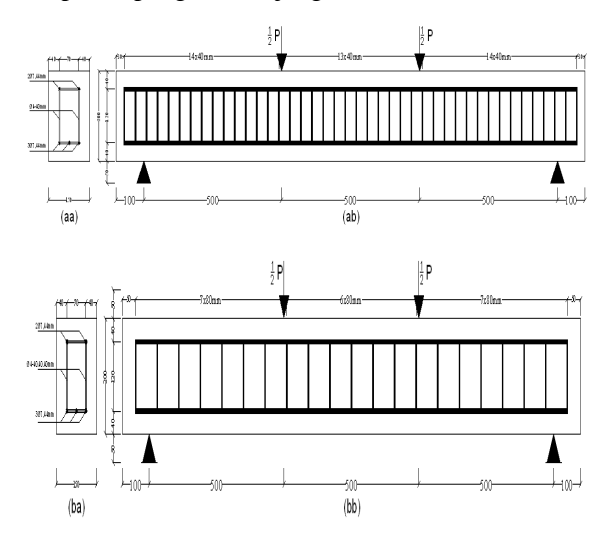

2c. Model Balok Y T120.120.03 untuk validasi eksperimental terdahulu. (ca). Penampang melintang. (cb) penampang memanjang (satuan dalam mm).

Dalam ANSYS Ed.9.0, sebelum dilakukan analisis adalah mengkondisikan batas perletakan yang digunakan, yaitu pada ujung balok bentang parsial (pada bentang penuh berada ditengah bentang) dan ujung penampang melintang (pada penampang penuh berada ditengah penampang), dibuat perletakan rol-rol agar model balok dapat bertranslasi–rotasi arah Y dan Z seperti pada kondisi balok ditengah bentang pada model balok bentang dan penampang penuh. Hal ini dilakukan agar

tercapai kondisi model balok simetris dan sama dengan model balok bentang dan penampang penuh. Analogi model balok parsial simetris dengan analisis model elemen hingga menggunakan ANSYS Ed.9.0 tercantum dalam Gambar

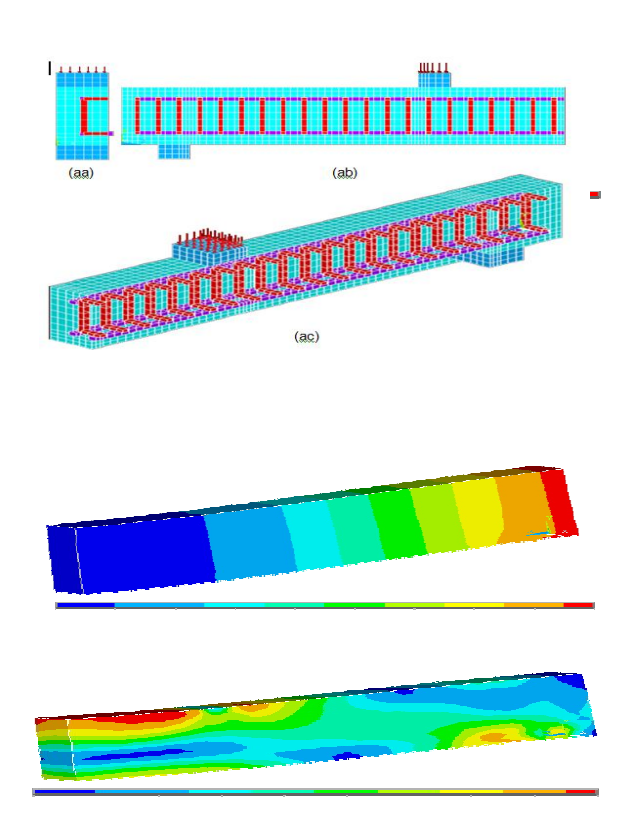

Gambar 3.4a. Implementasi model balok kondisi simetrisntuk YT40.40.01 dalam ANSYS Ed.9.0. (aa) penampang melintang balok dan kontur Tegangan (Von Misses Stress)

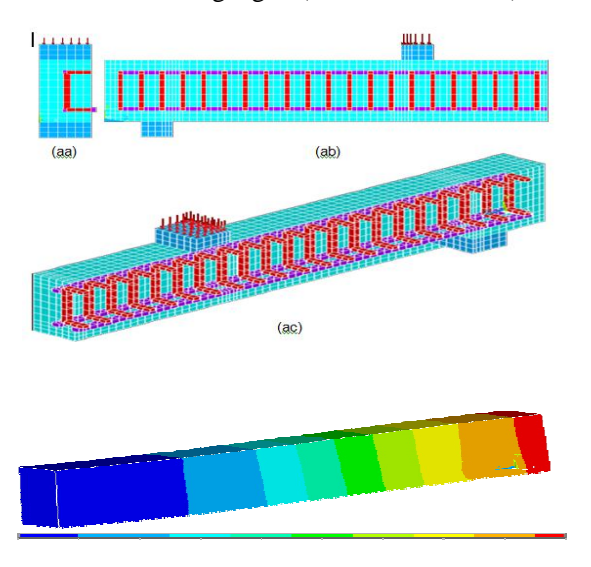

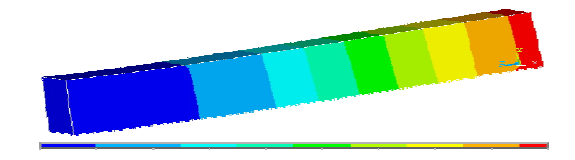

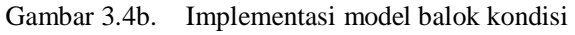

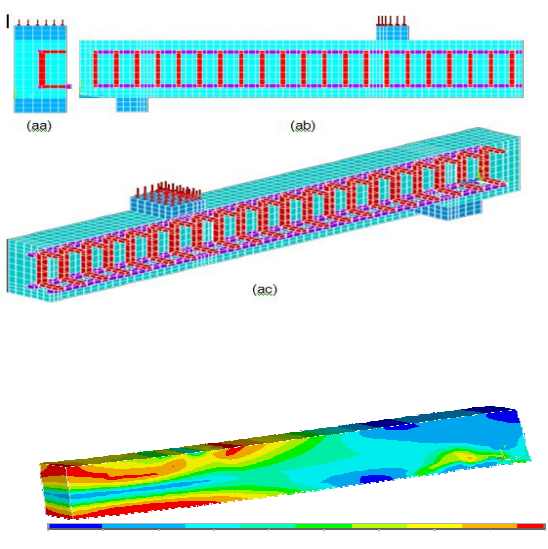

Gambar 3.4c. Implement Model balok kondisi simetris untuk YT120.120.03 dalam ANSYS Ed.9.0 dan kontur Tegangan (Von Misses Stress)

## **3.4 Validasi dan Verifikasi Model**

Analisis awal yang dilakukan adalah memodelkan balok persegi dengan data masukan yang sesuai dengan hasil uji eksperimental oleh *Basuki* (*Basuki. Hidayati, N. 2006*). Model kemudian dianalisis dan kemudian hasilnya dibandingkan dengan hasil uji eksperimental. Apabila hasil sudah tervalidasi maka akan dilanjutkan dengan pembuatan model dengan variasi yang telah ditetapkan dalam batasan penelitian. Hasil analisis model ini akan dibandingkan dengan hasil model awal.

Dari hasil analisa model elemen hingga dengan bantuan program ANSYS Ed.9.0 tersebut diperoleh data berupa nilai tegangan–regangan, beban–deformasi, dan beban–retak. Nilai tersebut diolah menjadi sebuah data yang menyerupai data koordinat. Data berupa koordinat yang ada merupakan data koordinat yang acak. Dari data koordinat tersebut, maka dapat ditentukan persamaan kurvanya menggunakan regresi polynomial metode *curve fitting power model* fungsi parabolic.

## **IMPLEMENTASI MODEL DAN VALIDASI**

# **4.1 Analisis Model Menggunakan Pendekatan Matematik**

Model balok yang akan dianalisis manual menggunakan model pendekatan dengan perhitungan matematik. Langkah ini dilakukan agar diperoleh nilai validasi yang mendekati hasil eksperimental terdahulu. Dari hasil analisis model menggunakan model pendekatan dengan perhitungan matematik tersebut diperoleh data berupa nilai momen-kurvatur-daktilitas, beban– deformasi dari model balok yang dianalisis.

# **4.1.1 Momen–Kurvatur-Daktilitas Model Balok**

Perhitungan momen dan kurvatur yang terjadi pada model balok menggunakan modifikasi blok tegangan–regangan untuk beton mutu normal kondisi terkekang berbagai kondisi pembebanan, yaitu kondisi awal retak, kondisi leleh pertama dan kondisi ultimit. Rincian perhitungan untuk memperoleh nilai momen–kurvaturnya tercantum dalam lampiran perhitungan analisis daktilitas kurvatur menggunakan metode *Kent and Park*.

Berdasarkan perhitungan yang tercantum dalam Lampiran perhitungan analisis daktilitas kurvatur menggunakan metode *Kent and Park*, maka dapat dibuat kedalam suatu kurva hubungan nilai momen

dan kurvatur yang terjadi dari model balok seperti tercantum

## **4.2.2. Beban–Deformasi Model Balok.**

Besarnya nilai beban dan deformasi yang terjadi pada model balok, diperoleh dari hasil konversi nilai tegangan-regangan beton pada model balok hasil analisis menggunakan ANSYS Ed.9.0 seperti tercantum dalam Gambar 4.4. Pada Gambar 4.4, adalah kontur tegangan (*von misses stress*) pada balok YT40.40.01; YT80.80.02; YT120.120.03; YT150.150.04; YT150.125.05;

YT150.100.06; YT150.75.07 dan YT150.50.08.

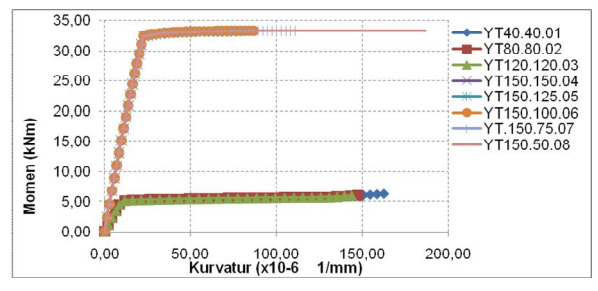

YT150.50.08 tercantum dalam gambar 4.5. Dari Gambar 4.4 untuk model validasi YT40.40.01; YT80.80.02; YT120.120.03; dengan rapatnya jarak sengkang pada daerah tengah bentang, kontur tegangan yang terjadi pada model balok cenderung turun dan perilaku model balok menjadi lebih kuat. Untuk model variasi YT150.150.04; YT150.125.05; YT150.100.06; YT150.75.07 dan YT150.50.08; dengan penambahan mutu beton menjadi 25 MPa, naiknya diameter dan mutu baja tulangan menjadi 400 MPa, rapatnya jarak sengkang pada daerah tengah bentang, tegangan yang terjadi cenderung turun. Perilaku model balok variasi menjadi lebih kuat dan momen yang mampu ditahan lebih tinggi dibanding model validasi.

Sedangkan kontur deformasi arah Y pada model balok YT40.40.01; YT80.80.02; YT120.120.03; YT150.150.04; YT150.125.05; YT150.100.06; YT150.75.07 dan Tabel 4.4a; 4.4b dan Gambar 4.5a; 4.5b; 4.5c. Pada Gambar 4.5a, adalah kurva hubungan nilai beban dan deformasi yang terjadi pada model balok YT40.40.01; YT80.80.02; YT120.120.03; YT150.150.04; YT150.125.05; YT150.100.06; YT150.75.07 dan YT150.50.08 hasil analisis menggunakan ANSYS Ed.9.0. Gambar 4.5b, adalah kurva hubungan nilai beban dan deformasi pada model balok hasil eksperimental terdahulu YT40.40.01; YT80.80.02; YT120.120.03; sebagai model validasi. Gambar 4.5c, adalah kurva hubungan nilai beban dan deformasi pada model balok dengan variasi dari hasil eksperimental terdahulu YT150.150.04; YT150.125.05; YT150.100.06; YT150.75.07 dan YT150.50.08 sebagai model variasi.

Tabel 4.4b. Nilai Beban dan Deformasi Model Balok Pada Kondisi Ultimit Hasil ANSYS Ed.9.0.

Gambar 4.5a. Kurva Beban dan Deformasi Model Balok YT40.40.01; YT80.80.02; YT120.120.03; YT150.150.04; YT150.125.05; YT150.100.06; YT150.75.07 dan YT150.50.08 Hasil ANSYS Ed.9.

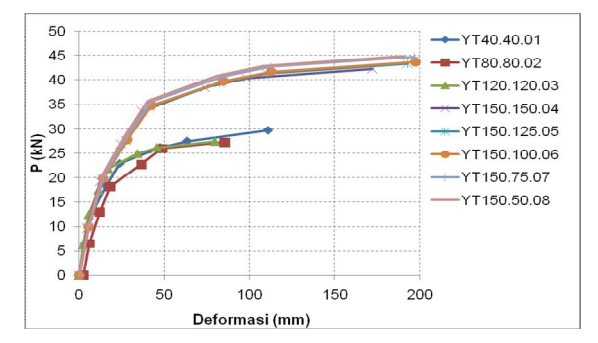

gambar 4.5d, adalah kurva hubungan nilai beban ultimit dan jarak antar sengkang model balok hasil analisis menggunakan ANSYS Ed.9.0. Untuk model balok validasi hasil eksperimental terdahulu YT40.40.01; YT80.80.02; YT120.120.03; garis kurvanya adalah berupa garis lurus. Untuk model balok variasi dari hasil eksperimental terdahulu YT150.150.04; YT150.125.05; YT150.100.06; YT150.75.07; YT150.50.08 garis kurvanya adalah berupa garis titik garis.

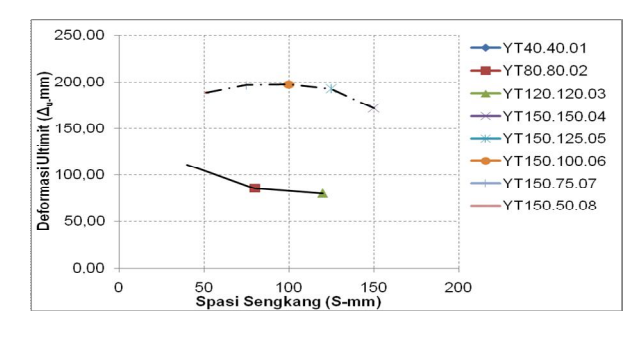

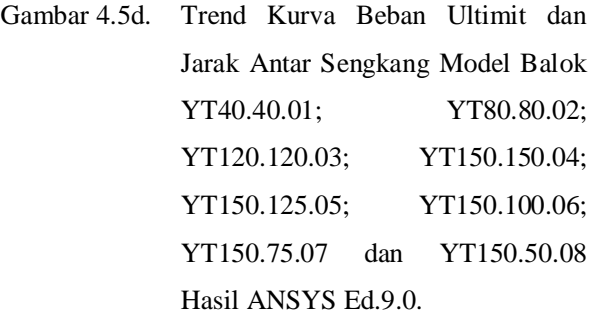

Pada Gambar 4.5e, adalah kurva hubungan nilai deformasi ultimit dan jarak antar sengkang model balok hasil analisis menggunakan ANSYS Ed.9.0 YT40.40.01; YT80.80.02; YT120.120.03; garis kurvanya adalah berupa garis lurus. Untuk model balok variasi dari hasil eksperimental terdahulu YT150.150.04; YT150.125.05; YT150.100.06; YT150.75.07; YT150.50.08 garis kurvanya adalah berupa garis titik garis.

Nilai deformasi ultimit untuk model YT40.40.01; YT80.80.02; YT120.120.03, terhadap jarak antar sengkang 40, 80 dan 120 mm berdasarkan hasil analisis menggunakan ANSYS Ed.9.0, nilainya turun berturut–turut pada rasio 1.0000; 0.7715; 0.7196 menjadi sebesar 110.8897; 85.5533; 79.7952 mm. Untuk model YT150.150.04; YT150.125.05; YT150.100.06; YT150.75.07; YT150.50.08, nilai deformasi ultimit terhadap jarak antar sengkang 150; 125; 100; 75; dan 50 mm berdasarkan hasil analisis menggunakan ANSYS Ed.9.0, nilainya naik berturut–turut pada rasio 1.0000; 1.1199; 1.1475; 1.1426; 1.0958 menjadi sebesar 152.51; 170.37; 193.37; 222.95; 220.37 mm. Terjadi kenaikan kurvatur ultimit untuk model balok YT150.150.04; YT150.125.05; YT150.100.06; YT150.75.07; YT150.50.08 dibanding model balok YT40.40.01; YT80.80.02; YT120.120.03

Perbedaan nilai beban ultimit dan deformasi ultimit dan daktilitas kurvatur pada model balok YT40.40.01; YT80.80.02; YT120.120.03; dengan model balok YT150.150.04; YT150.125.05; YT150.100.06; YT150.75.07; YT150.50.08, dikarenakan dengan bertambahnya mutu beton menjadi 25 MPa dan diameter serta mutu baja tulangan tarik dan tekan bertambah menjadi 16 mm dan 400 MPa meningkatkan kapasitas terhadap beban ultimitnya.

Berdasarkan penjelasan diatas dapat diperoleh suatu persamaan usulan untuk menentukan besarnya beban dan deformasi terhadap jarak antar sengkang berdasarkan Gambar 4.5a; 4.5b; 4.5c; 4.5d; 4.5e seperti tercantum dalam Gambar 4.3f. Gambar 4.3f adalah kurva persamaan daktilitas kurvatur terhadap jarak antar sengkang dari hasil analisis menggunakan ANSYS Ed.9.0. Persamaan kurva regresi *polynomial curve fitting* berderajat 2 untuk nilai beban - deformasi terhadap kenaikan jarak antar sengkang adalah:

- *P = 0,002Δ 2 +0,817Δ*; dengan nilai P dan Δ masing– masing:
- $P =$  Beban yang terjadi pada balok, satuan dalam kN;
- $\Delta$  = Deformasi yang terjadi pada balok, satuan dalam mm.

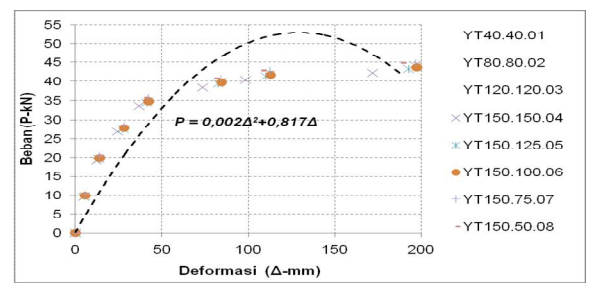

Gambar 4.5f. Persamaan Usulan Kurva Beban dan Deformasi Model Balok Hasil

Regresi *Polynomial Curve Fitting* Berderajat 2.

### **KESIMPULAN DAN SARAN**

### **5.1 Kesimpulan**

Berdasarkan hasil analisis dalam yang dilakukan terhadap model balok dengan variasi jarak antar sengkang didaerah tekan dapat disimpulkan sebagai berikut:

- 1. Dengan rapatnya jarak antar sengkang didaerah tekan membuat nilai momen ultimit dan kurvatur ultitmit dari model balok bertambah naik. Nilai momen ultimit pada model dengan jarak antar sengkang 40, 80 dan 120 mm, nilainya turun berturut–turut pada rasio 1.0000; 0.9621; 0.9242 menjadi sebesar 5.5688; 5.3578; 5.1469 kNm. Nilai momen ultimit pada model dengan jarak antar sengkang 150; 125; 100; 75; dan 50, nilainya naik berturut–turut pada rasio 1.0000; 1.0256; 1.0351; 1.0586; 1.0628 menjadi sebesar 7,9288; 8.1253; 8.2013; 8.3869; 8.4209 kNm.
- 2. Dengan rapatnya jarak antar sengkang didaerah tekan membuat nilai daktilitas kurvatur dari model balok semakin besar. Nilai daktilitas kurvatur pada model dengan jarak antar sengkang 40, 80 dan 120 mm, nilainya turun berturut–turut pada rasio 1.0000; 0.8667; 0.6842 menjadi sebesar 15.3864; 13.3333; 10.5263. Nilai daktilitas kurvatur pada model dengan jarak antar sengkang 150; 125; 100; 75; dan 50 mm, nilainya naik berturut–turut pada rasio 1.0000; 1.1081; 1.1714; 1.2424; 1.3667 menjadi sebesar 4.8780; 5.4054; 5.7143; 6.0606; 6.6667.
- 3. Besarnya kenaikan daktilitas kurvatur terhadap jarak antar sengkang ditengah bentang balok,

nilainya dapat dihitung dari persamaan regresi *polynomial curve fitting* berderajat 2, yaitu:  $\mu_{\varphi}$  = -2.10<sup>-5</sup>S<sup>3</sup> + 0.005.S<sup>2</sup> - 0.688.S + 30.58; dengan nilai  $\mu_{\varphi}$  dan S masing–masing: *μ<sup>φ</sup>* = Daktilitas kurvatur;

- *S* = Jarak antar sengkang ditengah bentang, satuan dalam mm.
- 4. Dengan rapatnya jarak antar sengkang didaerah tekan membuat nilai beban dan deformasi yang terjadi pada kondisi ultimit dari model balok bertambah naik. Nilai beban ultimit pada model dengan jarak antar sengkang 40, 80 dan 120 mm, nilainya turun berturut–turut pada rasio 1.0000; 0.9621; 0.9242 menjadi sebesar 29.7000; 28.5750; 27.4500 kN. Nilai beban ultimit pada model dengan jarak antar sengkang 150; 125; 100; 75; dan 50 mm, nilainya naik berturut–turut pada rasio 1.0000; 1.0256; 1.0351; 1.0586; 1.0628 menjadi sebesar 42.2250; 43.3350; 43.7400; 44.7300; 44.9100 kN.
- 5. Besarnya kenaikan nilai beban ultimit pada balok terhadap deformasi yang terjadi akibat bertambahnya jarak antar sengkang, nilainya dapat dihitung dari persamaan regresi *polynomial curve fitting* berderajat 6, yaitu:
	- *P =0,002Δ 2 +0,817Δ*; dengan nilai P dan Δ masing–masing:
	- *P* = Beban yang terjadi pada balok, satuan dalam kN;
	- *Δ* = Deformasi yang terjadi pada balok, satuan dalam mm.

### **5.2 Saran**

Dalam penelitian ini terdapat beberapa kelemahan yang perlu dilakukan kajian lebih dalam lagi, diantaranya:

1. Perilaku keruntuhan yang terjadi pada model balok dengan rapatnya jarak sengkang ditengah bentang balok, retak yang terjadi ditengah bentang balok dapat diminimalkan.

Dengan rapatnya jarak sengkang ditengah bentang balok, maka nilai momen–kurvatur ultimit dan daktilitas kurvatur menjadi naik. Besarnya jarak antar sengkang yang ideal untuk menaikan nilai momen–kurvatur dan nilai daktilitas kurvatur perlu dlakukan penelitian lebih lanjut.

2. Dengan meningkatnya mutu beton, mutu baja tulangan dan diameter baja tulangan, nilai daktilitas kurvatur yang terjadi menjadi lebih kecil. Perlu dilakukan penelitian lebih lanjut mengenai mutu beton, mutu baja tulangan dan diameter baja tulangan yang sesuai terhadap nilai daktilitas kurvatur yang direncanakan.

### **DAFTAR PUSTAKA**

ANSYS Release 9.0, 2007, *Programmer's Manual for ANSYS. ANSYS Incorporations and ANSYS Europe,* Ltd. (http://ansys.com diakses tanggal 5 September 2009).

Basuki. Hidayati, N, 2006, *Tinjauan Kuat Geser Sengkang Alternatif Dan Sengkang Konvensional Pada Balok Beton Bertulang.* Dinamika Teknik Sipil. Volume 6. Nomor 1. pp. 36– 45.

Institut Teknologi Sepuluh November Surabaya. 2007. *Tata Cara Perhitungan Struktur Beton Untuk Bangunan Gedung (SNI 03-2847- 2002)*. Edisi pertama. ITS Press. Surabaya. Indonesia.

Dipohusodo, I, 1994, *Struktur Beton Bertulang*. Gramedia Pustaka Utama, Jakarta.

Kenneth, M.L. (1997), *Reinforced Concrete Design*, Mc. Graw Hill, Singapore.

Park, R. Paulay, T, 1975. *Reinforced Concrete Structures,* John Wiley & Sons, New York. USA.

Purwono, R, 2005, *Tata Cara Perhitungan Struktur Beton Bertulang Tahan Gempa (SNI 03- 1726-2002)*, Edisi ketiga ITS Press, Surabaya, Indonesia.

Taufik, S. (2009), *Curve Fitting*, Modul Kuliah Metode Numerik Terapan, Jurusan Teknik Struktur Program Pascasarjana Magister Teknik Sipil Universitas Lambung Mangkurat.

Tjitradi, D. Taufik, S. Kosasih, B.L. (2003). *Perhitungan Kapasitas Penampang Kolom Beton Mutu Tinggi Yang Terkekang Dengan Blok Tegangan Segiempat Ekivalen, Civil Engineering Dimension. Vol.5 No.1*, pp. 45–50.

Wahyudi, L, (1997), *Struktur Beton Bertulang*, Gramedia Pustaka Utama, Jakarta.

Bambang Suhendro, *Teori Model Structur dan Teknik Eksperimental*.

Standar Nasional Indonesia (SNI), SNI 03- 2847-2002 & S-2002, *Tata Cara Perhitungan Structur Beton, Untuk Bangunan Gedung.*